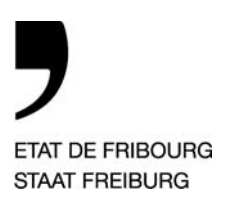

Service du cadastre et de la géomatique Rue Joseph-Piller 13, 1701 Fribourg

**Service du cadastre et de la géomatique** SCG **Amt für Vermessung und Geomatik** VGA

Rue Joseph-Piller 13, 1701 Fribourg

T +41 26 305 35 56, F +41 26 305 35 66 www.fr.ch/scg

—

**Réf: DUR / BUC T direct:** +41 26 305 35 51 **Courriel:** Remo.Durisch@fr.ch

Aux bureaux de géomètres du canton de Fribourg

*Fribourg, le 11 novembre 2011* 

## **Circulaire 2011 / 02 : Check-Service MOCHECKFR pour les fichiers ITF**

Mesdames, Messieurs,

## **1. Contexte**

Vous avez, dans le cadre de vos travaux de conservation et de cadastration, utilisés les checkers développés par la firme Infogrips.

Pour la conservation, le service «CHECKFR » était à votre disposition par Internet ou via FTP. Les conformités des informations sont contrôlées par rapport au modèle de données fribourgeois (cardinalité, champ obligatoire, …).

Pour les cadastrations, le service « CHECKFR2 » a été développé par le SCG, afin d'améliorer les contrôles spécifiques à ces données (plages de valeurs, contrôles croisés inter-topics, pratiques fribourgeoises, …). Dans sa phase de développement, ce service n'était pas en libre accès pour vous.

## **2. Nouveau check modulaire**

Depuis quelques temps, nous avons développé un nouveau service nommé « MOCHECKFR ». Il permet de contrôler des ITF selon le modèle de données fribourgeois (md01) en bénéficiant des tests développés par Swisstopo (environ 400) et des tests développés par le SCG (ancien CHECKFR2 contenant environ 400 tests). Le checker accepte des ITF dans le référentiel MN03 ou MN95, en français ou en allemand (md01mofr24f, md01momn95fr24f, dm01avfr24d, dm01avlv95fr24d). Vous trouverez des informations supplémentaires dans le « circulaire MO 2010 / 01 » (http://www.cadastre.ch -> Mensuration officielle -> Documentation -> Pour les cantons -> Circulaires MO). Les anciens services seront fermés à partir du 30 novembre 2011.

**Service du cadastre et de la géomatique** SCG Page 2 de 7

## **3. Accès au service MOCHECKFR**

L'accès peut se réaliser via votre explorateur Internet :

http://www.infogrips.ch/checkservice\_login.html

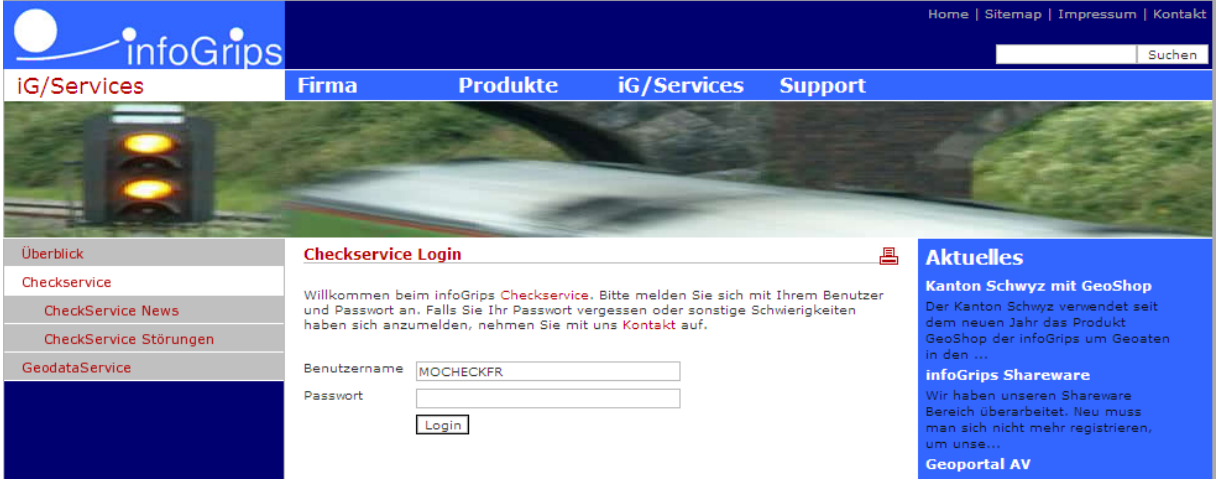

Benutzername : **MOCHECKFR**

Password : « **Votre adresse mail en minuscule**». Le SCG a repris les adresses existantes du CHECKFR. Si des adresses sont manquantes ou erronées, veuillez nous en faire part.

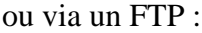

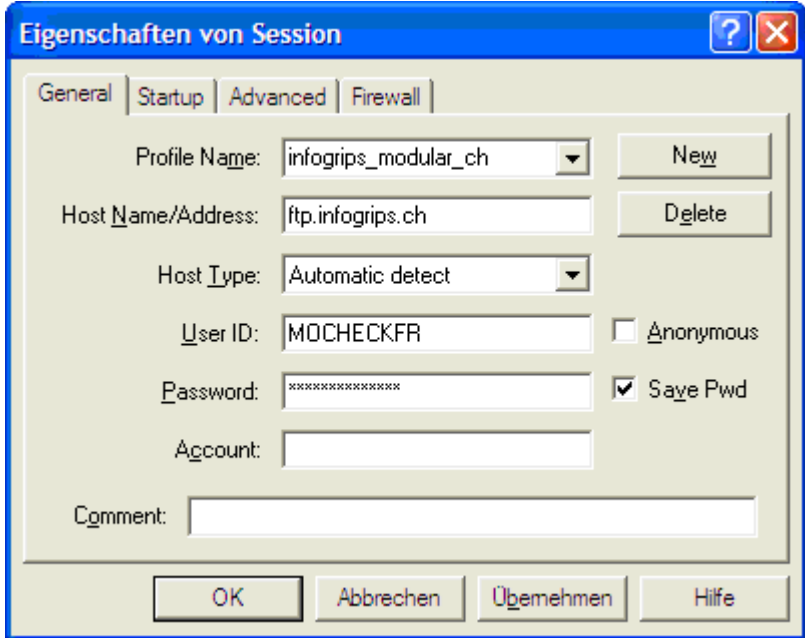

Password : « **Votre adresse mail en minuscule**». Le SCG a repris les adresses existantes du CHECKFR. Si des adresses sont manquantes ou erronées, veuillez nous en faire part.

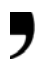

## **4. Option pour le service MOCHECKFR**

En fonction du type de mandat et du niveau de contrôle désirés, vous avez différentes options à choix :

- Contrôle d'une nouvelle mensuration au standard MO93 : A la fin du nom du fichier ITF, il faut ajouter le texte « MO93 », par exemple Bulle\_**MO93**.itf.
- Contrôle d'une Numérisation Préalable : A la fin du nom du fichier ITF, il faut ajouter le texte « NP », par exemple Bulle\_**NP**.itf.
- Contrôle de base du modèle de données (ancien CHECKFR) :

Il faut se connecter sur le site Internet d'Infogrips via votre explorateur (http://www.infogrips.ch/checkservice\_login.html). Puis cliquer sur Erstellen

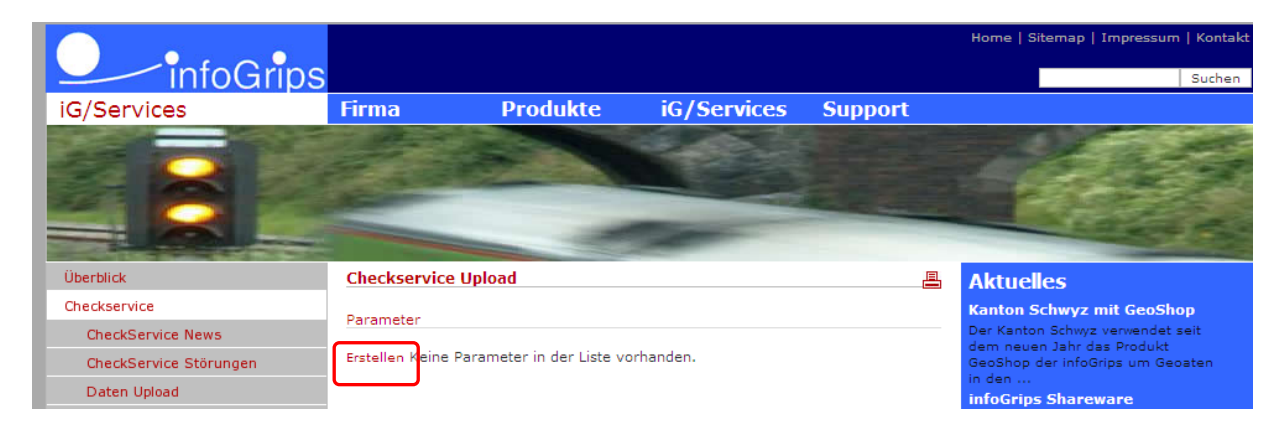

Name : **profile**

Wert : **standard**

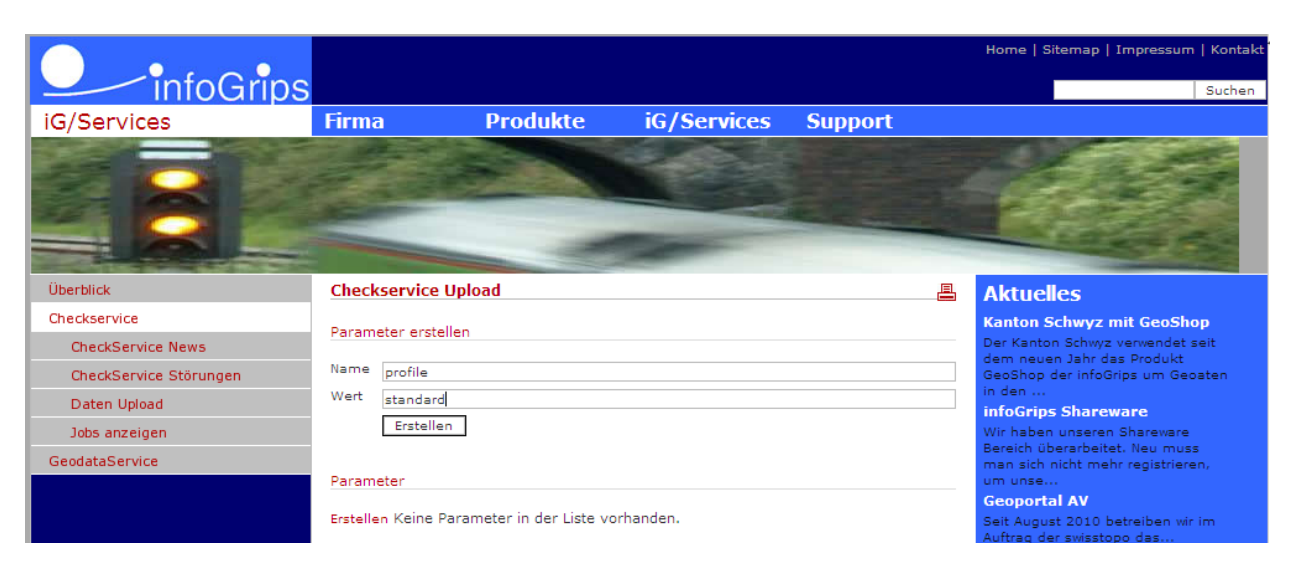

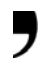

- Contrôle pour un verbal : Un service adapté pour la conservation a été établi. Le checker est déjà disponible. Il **sera formellement mis en service le 1.1.2012**. A ce moment, les opérateurs SCG et les bureaux de géomètres devront systématiquement passer les mutations dans le checker (à l'édition, à l'envoi et à la réception des ITF).

Il faut se connecter sur le site internet d'Infogrips via votre explorateur (http://www.infogrips.ch/checkservice\_login.html). Puis cliquer sur Erstellen

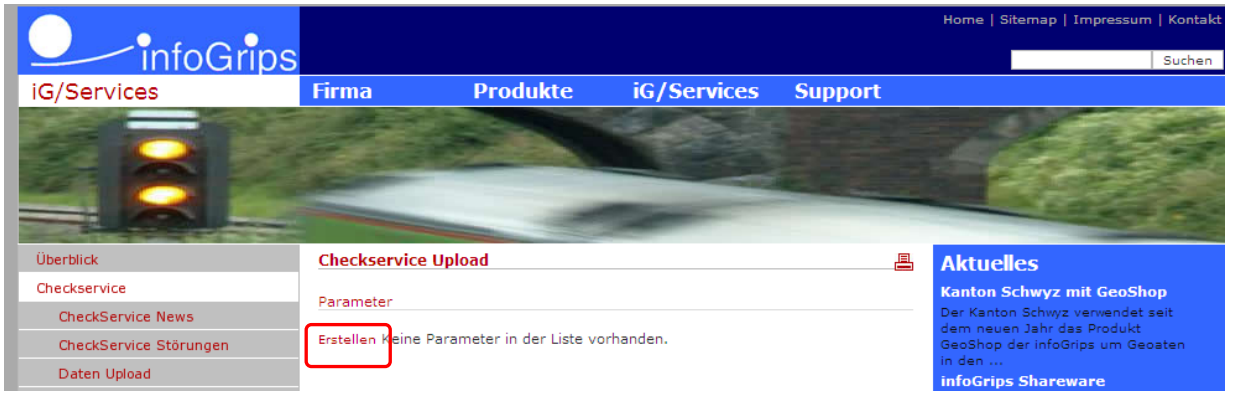

## Name : **profile**

Wert : **conservation**

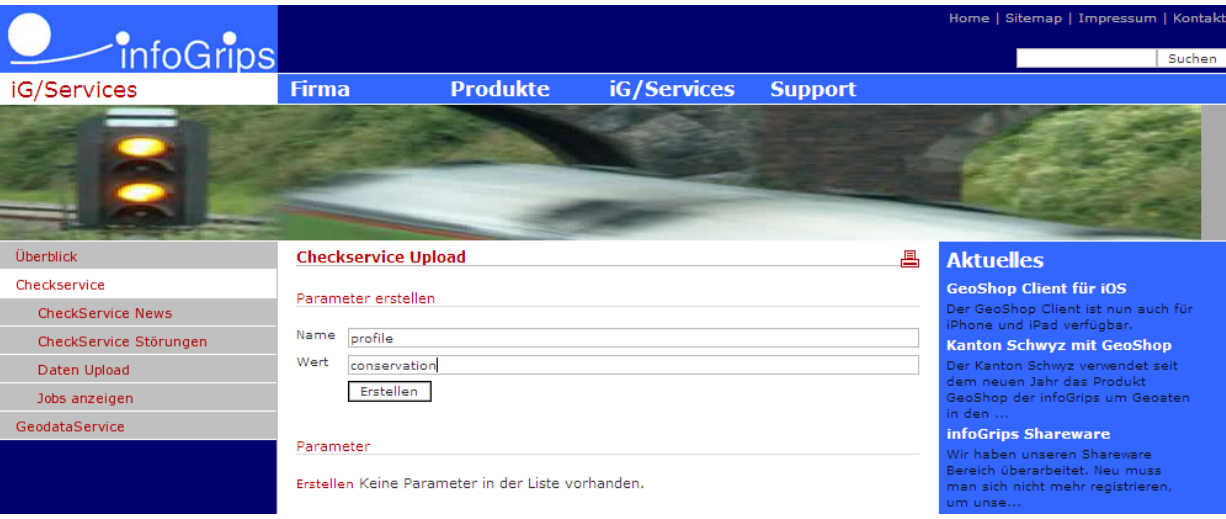

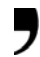

## Remarques :

- Si aucun paramètre n'est saisi, un contrôle complet, sans les tests propres au type MO93 et NP est réalisé.
- Il est possible de contrôler un ITF dans un référentiel de coordonnées MN03 ou MN95. Le nom du modèle de données (MD01MOFR24F ou MD01MOMN95FR24F ), présent dans l'ITF, défini le référentiel.
- Pour traduire le fichier ITF, il faut ajouter à la fin du nom du fichier « \_fr » (traduction de l'allemand en français, DM01AVFR24D => MD01MOFR24F ou DM01AVLV95FR24D en MD01MOMN95FR24F) par exemple Murten\_**fr**.itf ou « \_de » (traduction du français en allemand, MD01MOFR24F =>  $DM01AVFR24D$  ou MD01MOMN95FR24F => DM01AVLV95FR24D), par exemple Bulle\_**de**.itf.

## **5. Résultats**

Les résultats des checks sont à télécharger via le lien reçu sur votre mail. Le fichier zippé contient, en outre :

- Les fichiers des erreurs présentés dans 4 formats différents (log, dxf, itf, csv).
- Un fichier de statistique (\*sta.txt).

#### **6. Proposition**

Il est possible de créer un fichier « command » (\*.cmd) sous « C:\Program Files » avec les commandes suivantes :

set ftptmp=ftp.tmp

echo open ftp.infogrips.ch> %ftptmp% echo MOCHECKFR>> %ftptmp% echo **prénom.nom@votre** adresse mail.ch>> %ftptmp% echo bin>> %ftptmp% echo quote site set param profile standard>> %ftptmp% echo send %1>> %ftptmp% echo close>> %ftptmp% echo quit>> %ftptmp%

```
ftp -s:%ftptmp%> sendFTP.log 
del %ftptmp%
```
Maintenant, vous pouvez glisser le fichier ITF à contrôler sur le fichier cmd, ou sur son raccourci placé sur le Bureau.

**Attention :** Il faut demander à votre administrateur réseau, si cette solution ne pose pas problème informatique (anti-virus, firewall, …) !

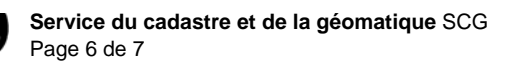

#### **7. Interprétation des résultats**

Les messages ont différents niveaux de priorité (niveau  $1 =$  Error; niveau  $2 =$  Warning). Néanmoins, tous les messages doivent être traités, à l'exception des tests (errid) CH086601; CH192001; CH192002; CH194202; CH194203; CH190801 qui ne correspondent pas aux pratiques fribourgeoises.

Pour tous renseignements, vous pouvez joindre M. Olivier Buchs au SCG (Tél. 026 305 35 51 ou par mail Olivier.Buchs@fr.ch).

#### **8. Coûts**

Le check-service est mis à disposition gratuitement par le SCG. Nous vous demandons de passer au checker tous les fichiers ITF qui sont livrés au Service.

En vous remerciant d'avance de l'attention que vous porterez à ce document, recevez, Mesdames, Messieurs, nos meilleures salutations.

*Remo Durisch* 

*Géomètre cantonal* 

# **Annexe**

## **Accès au checker via le FTP MSDOS**

1. Ouvrez une fenêtre de console (Windows : invite de commandes MSDOS).

2. Entrez l'instruction suivante sur la ligne de commande :

ftp

Le système répond normalement par l'invite suivante :

ftp>

indiquant que le client FTP est désormais prêt pour l'entrée de commandes.

3. Etablir la communication avec Infogrips :

ftp> open ftp.infogrips.ch

L'instruction open vous permet de vous connecter au serveur RICS. Entrez alors le nom d'utilisateur (User : MOCHECKFR) et le mot de passe (votre adresse de courrier électronique) pour le checkservice.

Le système répond par :

230 service MOCHECKFR ready, your email is <Mot de passe>.

Il vous faut répéter cette étape si vous vous êtes trompé en entrant votre adresse de courrier électronique.

4. Saisie des éventuelles options

ftp> quote site set param standard

5. Envoyer des données :

ftp> put <chemin du fichier ITF à contrôler>

Lorsque le transfert du fichier ITF est terminé, le serveur RICS lance automatiquement

le traitement.

Remarque : l'instruction « put » peut être répétée à plusieurs reprises.

6. Déconnexion :

ftp> quit

Entrez l'instruction « quit » pour vous déconnecter. Dès que la vérification du fichier itf est achevée, vous en êtes informé par courrier électronique.

**Remarque :** Si vous utilisez une connexion Internet protégée par un pare-feu, le client FTP doit accepter le mode passif (PASSIVE MODE), ce qui n'est malheureusement pas le cas de celui intégré au système d'exploitation Windows. Il existe cependant divers clients FTP de tiers acceptant aussi le mode passif sous Windows (exemple : WSFTP de l'entreprise IPSwitch).